#### Chapitre 2 : Introduction au shell INF1070 Utilisation et administration des systèmes informatiques

Jean Privat & Alexandre Blondin Massé

Université du Québec à Montréal

v213

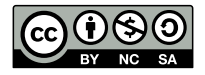

### Plan

#### <sup>1</sup> Shell

- <sup>2</sup> Manuel en ligne
- **3** Éditeur de texte
- 4 Commandes et arguments
- **6** Redirection et tube
- 6 Développement et caractères spéciaux du shell

# Shell

### Pourquoi le shell ?

- Toujours présent
- Relativement portable (norme POSIX et standard de fait bash)
- Versatile
- Économe et fonctionne en réseau
- Automatisable (scriptable)
- Parfois le seul moyen pour des usages avancés

Un des objectif de cours: savoir utiliser **efficacement** le shell

#### Shell vs. terminal

#### Shell: le programme qui **interprète les commandes**

Le shell lit des commandes et les exécute

- bash (*Bourne-Again shell*) de GNU (1989) le plus commun
- ash (*Almquist shell*) (1989) minimaliste (embarqué, scripts)
- PowerShell de Microsoft (2006)

#### Terminal: l'**interface** physique (ou virtuelle)

Un terminal c'est un clavier et un écran texte

- Fenêtre de terminal (émulateur de terminal) Exemples: xterm, gnome-terminal, konsole, iTerm2, cmder
- Autre pseudo-terminal. Exemples: ssh, screen
- Terminal physique. Exemple: VT100 (de plus en plus rare)

Par défaut, l'émulateur de terminal exécute un shell

### Fonctionnement du shell

Le shell est un programme comme les autres

- **Affiche l'invite de commande**
- <sup>2</sup> Lit la commande de l'utilisateur
- <sup>3</sup> Analyse la ligne de la commande et ses caractères spéciaux
- <sup>4</sup> Exécute la commande
- **6** Recommence au point 1

Quoi faire avec le shell?

- Naviguer dans et interagir avec le système de fichiers
- Exécuter et contrôler des commandes et des utilitaires
- Développer des petits programmes (scripts shell)

### Invite de commande shell

**Invite** (*prompt*): indique que l'utilisateur peut entrer des commandes privat@lama:~/ens/INF1070\$

- Nom de l'utilisateur: privat
- Nom de la machine: lama
- Répertoire courant: ~/ens/INF1070
- Indicateur d'utilisateur (à la fin)
	- «  $\bullet$  » (utilisateur normal)
	- « # » (super-utilisateur)
- Invite secondaire: « > » quand le shell a besoin de plus de saisies

L'invite est configurable

#### Saisie de commandes shell

Chaque commande saisie est autonome

- exécute la commande Le shell affiche un message d'erreur si la commande est invalide
- $\bullet$   $\left\lceil \leftarrow \right\rceil$  et  $\left\lceil \rightarrow \right\rceil$  naviguent dans la ligne
- $\lceil \uparrow \rceil$  et  $\lceil \downarrow \rceil$  naviguent dans l'historique
- Plein de petites fonctionnalités pratiques (ça dépend du shell)

```
$ echo Bonjour le monde
Bonjour le monde
$ uptime
14:07:42 up 1 day, 21:34, 1 user
load average: 1,65, 1,81, 1,76
$ cmatrix
$ xeyes
```
### Quelques commandes de base  $\blacklozenge$

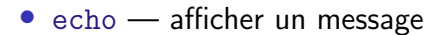

#### • ls — lister le contenu du répertoire

- cat afficher un fichier
- cd changer de répertoire
- cd .. revenir au répertoire parent
- exit fermer le shell

```
$ ls
hello.txt lisez -moi.txt répertoire
$ cat lisez -moi.txt
Bash est un interpréteur [...]
$ cd répertoire
$ ls
document.txt
$ cat document.txt
INF1070 - Utilisation et [...]
$ exit
```
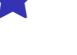

Manuel en ligne

### Comment trouver de l'information?

#### Approche traditionnelle de l'informaticien

- Google
- Wikipedia
- StackOverflow
- Enseignant
- Démonstrateur
- L'association étudiante (AGEEI)

#### Approche efficace de l'unixien

#### En INF1070 (et cours suivants): le man

**\$ man ls \$ man date \$ man intro \$ man man**

# RTFM

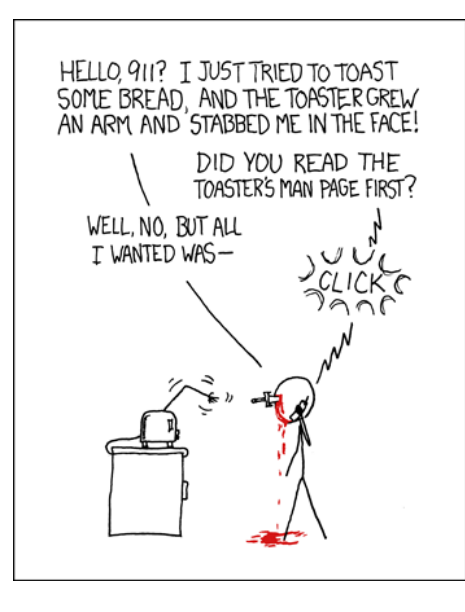

Source: https://xkcd.com/293/<br>AM) Chapitre 2 : Introduction au shell INF1070 v213 CC-BY-NC-SA 12/63

J. Privat & A. Blondin Massé (UQAM) Chap

#### Naviguer dans le man

man utilise le *pager* less pour naviguer dans le document

- $\bullet$   $\boxed{q}$  quitte
- · Espace ou Page défile d'une page
- $\bullet$   $\Box$  ou  $\Box$  défile d'une ligne
- $g$  ou Home va au début
- $\bullet$   $\overline{\text{G}}$  ou  $\overline{\text{End}}$  va à la fin
- $\bullet$  un nombre et  $\overline{\left( \cdot \right)}$  avance du nombre de lignes indiquées
- /motif cherche l'occurrence suivante de motif
- $\bullet$  n cherche l'occurrence suivante
- N cherche l'occurrence précédente

less s'utilise aussi de façon autonome

**\$ less /usr/share/common -licenses/GPL -3**

### Sections de manuel

- **1** Programmes de l'utilisateur
- <sup>2</sup> Appels système
- **3** Fonction de bibliothèque
- **4** Fichiers spéciaux
- **6** Formats de fichiers et conventions
- <sup>6</sup> Jeux
- **Divers**
- <sup>8</sup> Programmes de l'administrateur

Pour spécifier la section (en cas d'ambiguïté)

- man 2 mkdir
- man -s 2 mkdir
- man mkdir.2

### Contenu des pages de man

Les pages de man suivent souvent le même schéma

- **Titre** avec le numéro de la section
- **Nom** nom de la commande
- **Synopsis** syntaxe générale
	- « [] » désigne une information optionnelle
	- « | » désigne une alternative (ou)
	- « ... » désigne une information répétable
- **Description** explications détaillées
- **Options** liste et description des options

## Autre sources d'information

- info pour la doc complète des outils GNU
- yelp pour l'aide de GNOME
- apropos pour chercher dans le man
- help pour les primitives du shell
- option --help des commandes

#### Sur internet

- https://explainshell.com explications interactives des lignes de commandes
- https://tldr.ostera.io manuels courts basés sur des exemples
- https://manpages.debian.org/ les manpages de debian
- http://pubs.opengroup.org/onlinepubs/9699919799/ La spécification POSIX (IEEE-1003.1-2017)

# Éditeur de texte

# Éditeur de texte

- Logiciel pour la création de fichiers textes
- Texte brut (sans mise en forme)  $\neq$  traitement de texte
- Police à chasse fixe pour l'alignement vertical (indentation)
- Utilisé pour la programmation (code source)
- Utilisé pour l'administration système (fichiers de configuration)

L'offre d'éditeurs de texte est très variée

- Notepad/Notepad++ (Windows)
- TextEdit (MacOS);
- Gedit (Linux);
- SublimeText (multiplateforme)
- Visual Studio Code (multiplateforme);
- Emacs et ses dérivés (multiplateforme)
- Vi/Vim et ses dérivés (multiplateforme).
- Nano

# Vi/Vim

Éditeur utilisé en classe: vim

• Vous pouvez utiliser vim ou nano

Caractéristiques de vi/vim

- Un des plus anciens éditeurs de texte
- Un des éditeurs de texte les plus utilisés dans le monde
- Ancêtre: Vi, créé par Bill Joy en 1976
- $\bullet$  Vim  $=$  Vi iMproved
- Multiplateforme (Linux, MacOS, Windows)
- Standard sous UNIX (≈ déjà installé)

### Avantages/inconvénients de vim

#### Avantages

- Très mature
- Interaction directe avec le terminal
- Rapide, en particulier pour le travail à distance
- Hautement configurable

#### Inconvénients

- Orienté seulement clavier (certains dérivés, comme GVim, permettent une utilisation limitée de la souris)
- Courbe d'apprentissage difficile pour les débutants

Commandes et arguments

### Afficher un fichier texte

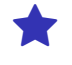

Commande cat (*concatenate*)

- cat toto.txt Affiche le contenu de toto.txt
- cat toto.txt tata.txt Affiche le contenu de toto.txt suivi de celui de tata.txt

Autres commandes d'affichage (+ ou - utiles)

- head Affiche les première lignes
- tail Affiche les dernières lignes
- less (et more) Affiche le fichier page par page
- tac Affiche un fichier en commençant par la dernière ligne
- rev Inverse chacune des lignes affichée
- wc Compte le nombre de lignes, mots et octets

### Principe des commandes UNIX (*Unix philosophy*)

#### Quelques règles des concepteurs

- Chaque programme fait une chose et le fait bien
- Ne pas polluer les résultats Si rien n'est demandé, ne rien afficher
- Lire et afficher du texte (car c'est universel)
- Éviter les commandes interactives Préférer les options, arguments et l'entrée standard

#### **Objectifs**

- Les commandes sont claires et simples
- Les commandes sont destinées à l'humain
- Les commandes sont scriptables et combinables

# Principe des commandes UNIX (*Unix philosophy*)

« Many UNIX programs do quite trivial things in isolation, but, combined with other programs, become general and useful tools. » — Brian Kernighan et Rob Pike, *The UNIX Programming Environment* (1984)

On y reviendra…

### Type des commandes

**\$ bonjour** bash: bonjour : commande introuvable

Une commande simple peut être

- Un **exécutable** Un programme autonome, souvent dans /bin ou /usr/bin
- Une **commande interne** du shell (primitive, *builtin*)
- Un **alias** du shell
- Une **fonction** du shell alias et fonctions: les détails une autre fois…

Manuel des commandes internes

- man bash
- man builtins
- commande help

J. Privat & A. Blondin Massé (UQAM) Chapitre 2 : Introduction au shell INF1070 v213 CC-BY-NC-SA 25/63

### Commande type

La commande type permet de connaitre le type des commandes

**\$ type cat cd ls quote** cat est /bin/cat cd est une primitive du shell ls est un alias vers « ls --color=auto » quote est une fonction

#### Question

Quel est le type des commandes type, help, man et bash ?

#### Commande type

La commande type permet de connaitre le type des commandes

**\$ type cat cd ls quote** cat est /bin/cat cd est une primitive du shell ls est un alias vers « ls --color=auto » quote est une fonction

#### Question

Quel est le type des commandes type, help, man et bash ?

```
$ type type help man bash
type est une primitive du shell
help est une primitive du shell
man est /usr/bin/man
bash est /bin/bash
```
### Homonymie

Quelle sont les différences entre les commandes suivantes ?

**\$ ls \$ /bin/ls \$ command ls \$ echo bonjour \$ /bin/echo bonjour \$ command echo bonjour \$ builtin echo bonjour**

### Homonymie

Attention aux commandes homonymes de types différents

La priorité est: alias > fonction > primitive > exécutable

```
$ type -a ls echo
ls est un alias vers « ls --color=auto »
ls est /bin/ls
echo est une primitive du shell
echo est /bin/echo
```
#### Standards des utilitaires

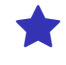

D'un **système** à l'autre et d'une **version** à l'autre,

Les commandes de base et leurs options **varient**

C'est pourquoi des **standards** existent

- POSIX (IEEE-1003.1): outils et comportements standard Unix Maintenu par l'IEEE (et l'Open Group)
- LSB (*Linux standard base*): suppléments pour distributions Maintenu par la fondation Linux
- GNU extensions des utilitaires GNU Inclut les options longues des commandes POSIX
- Extra: le reste Habituels, souvent installés par défaut

Sauf mention contraire (ou oublis) les commandes et options vues en cours sont conformes POSIX.1-2017

### Arguments des commandes

Chaque commande traite ses arguments

- De sa façon **spécifique**
- Lisez le manuel

Il y a quand même des conventions

- Des options: qui commencent par « »
- Le reste des arguments: qui ne commencent pas par « »

#### Attention

Chaque commande peut avoir une gestion spécifique des arguments

### Options des commandes

- Activent certains comportements spécifiques
- Configurent certains paramètres
- Sont combinables

#### Options courtes

- Commencent par « **-** » (tiret)
- Une lettre (ex. « cat -n »)
- S'agglutinent (ex. « cat -nE » vaut « cat -n -E »)
- Note: -n et -E sont des extensions GNU

#### Options longues (style GNU)

- Commencent par « **--** » (deux tirets)
- Ont parfois un synonyme court
- Exemple: « cat --number --show-ends »

### Conventions

Certaines options sont comprises par de nombreuses commandes

- --help affiche l'aide
- --verbose mode verbeux
- --version affiche la version de la commande

Rappel: chaque commande a ses propres règles

#### Conventions

Certaines options sont comprises par de nombreuses commandes

- --help affiche l'aide
- --verbose mode verbeux
- --version affiche la version de la commande

Rappel: chaque commande a ses propres règles

#### **Questions**

- Que fait l'option « -h » de la commande ls (GNU) ?
- Comment afficher la version de la commande java ?
- Qu'affiche « echo --help » ?

### Options avec valeur

Plusieurs syntaxes. Ça dépend de l'outil.

- head -n 5 hello.txt
- head -n5 hello.txt
- head --lines 5 hello.txt
- head --lines=5 hello.txt

Mais tout ne fonctionne pas

- head -n=5 hello.txt
- head --lines5 hello.txt
- head --lines =5 hello.txt
- head --lines= 5 hello.txt

### Options avec valeur

Plusieurs syntaxes. Ça dépend de l'outil.

- head -n 5 hello.txt
- head -n5 hello.txt
- head --lines 5 hello.txt
- head --lines=5 hello.txt

Mais tout ne fonctionne pas

- head -n=5 hello.txt
- head --lines =5 hello.txt
- head --lines5 hello.txt

#### • head --lines= 5 hello.txt

#### Question

« git commit --amend » vs. « git commit -amend » ?
#### Options avec valeur

Plusieurs syntaxes. Ça dépend de l'outil.

- head -n 5 hello.txt
- head -n5 hello.txt
- head --lines 5 hello.txt
- head --lines=5 hello.txt

Mais tout ne fonctionne pas

- head -n=5 hello.txt
- head --lines5 hello.txt
- head --lines =5 hello.txt
- head --lines= 5 hello.txt

#### Question

« git commit --amend » vs. « git commit -amend » ?

- « --amend » est une option longue
- « -amend »  $=$  « -a -mend »  $=$  « --all --message=end »

# Complètement (*completion*)

Le *shell* bash peut aider à écrire les commandes

Tabulation simple  $[-\ast]$  (ou tab)

- complète l'argument ou l'option (si possible)
- cat /etc/pas  $\rightarrow$
- $\rightarrow$  complète: cat /etc/passwd

#### Tabulation double  $\boxed{\rightarrow}$   $\boxed{\rightarrow}$  (ou tab-tab)

- affiche une liste d'options ou d'arguments possibles
- ls  $-re$  $\rightarrow$
- $\rightarrow$  propose: --recursive --reverse

Bash adapte le complètement aux commandes qu'il connaît Certains shells sont plus avancés (zsh, powershell)

Redirection et tube

## Redirection en sortie

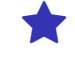

Le résultat des commandes va sur la **sortie standard**

- Par défaut, la sortie standard est l'écran terminal
- Mais le **shell** peut la rediriger vers un fichier

**\$ ls -l hello.txt > ls.out \$ cat ls.out** -rw-r--r-- 1 privat privat 460 aoû 15 20:23 hello.txt

### Redirection en sortie

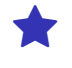

Opérateurs shell de redirections: « > » et « >> »

- « > f » écrit dans le fichier f depuis le début (écrase)
- « >> f » écrit à la suite du fichier f (ajoute)
- Dans les deux cas, si f n'existe pas, il est créé

```
$ echo uno > tata
$ echo dos >> tata
$ cat tata
uno
dos
```
# Sortie d'erreur standard

Les commandes distinguent deux sorties

- la **sortie standard** pour les résultats normaux
- la **sortie d'erreur standard** pour les messages d'erreurs et de diagnostics

```
$ ls -l hello.txt epic.fail > ls.out
ls: impossible d'accéder à 'epic.fail ':
Aucun fichier ou dossier de ce type
$ cat ls.out
-rw-r--r-- 1 privat privat 460 aoû 15 20:23 hello.txt
```
# Redirection d'erreur standard

« **2>** » (et « **2>>** ») redirigent la **sortie d'erreur standard** vers un fichier **\$ ls -l hello.txt epic.fail > ls.out 2> ls.err \$ cat ls.out** -rw-r--r-- 1 privat privat 460 aoû 15 20:23 hello.txt **\$ cat ls.err** ls: impossible d'accéder à 'epic.fail ': Aucun fichier ou dossier de ce type

# /dev/null

- Un fichier spécial qui accepte (et ignore) des données
- On l'utilise pour ignorer des sorties de commande
- Souvent utilisé pour *taire* la sortie d'erreur standard

**\$ ls -l hello.txt epic.fail 2> /dev/null** -rw-r--r-- 1 privat privat 460 aoû 15 20:23 hello.txt

### Tubes  $\qquad \qquad \star$

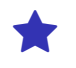

Le « **|** » (tube, *pipe*) connecte des commandes

- La **sortie standard** de l'une est connectée à
- l'**entrée standard** de la suivante

**\$ echo bonjour le monde | wc** 1 3 17 **\$ echo bonjour le monde | rev | lolcat** ednom el ruojnob

## Tubes et filtres

De nombreuses commandes traitent, filtrent ou transforment l'entrée standard vers la sortie standard

- head, tail, less, tac, rev, wc
- sort Trie les lignes
- uniq Élimine les lignes répétées
- tr Convertit ou élimine des caractères
- grep Affiche les lignes correspondant à un motif
- cowsay Vache qui parle (extra)
- lolcat Coloration arc-en-ciel (extra)

### Fichiers en arguments et entrée standard

La plupart des commandes traitent les fichiers et l'entrée standard

#### Convention habituelle des commandes

- Si plusieurs fichiers
	- $\rightarrow$  Ils sont traités dans l'ordre
- Si un fichier n'existe pas
- $\rightarrow$  La commande affiche un message d'erreur
- Si pas de fichier
- → La commande lit l'*entrée standard*
- Si un argument est « **-** » (tiret seul)
	- $\rightarrow$  Ça désigne aussi l'entrée standard

#### Rappel

- Chaque commande a son propre comportement
- Lisez le manuel (cat par exemple)

#### Questions de tube

#### Construire une conduite qui

- Affiche le fichier hello.txt
- Trie les lignes
- Sélectionne les lignes qui contiennent « il »
- Transforme a, e, i et o en 4, 3, 1 et 0
- Fait parler la vache

#### Que font les commandes suivantes ?

```
$ rev hello.txt | tac
$ rev hello.txt | tac -
$ rev hello.txt | tac lisez -moi.txt -
$ rev hello.txt | tac lisez -moi.txt
```
# L'entrée standard au clavier

L'**entrée standard** est l'entrée naturelle des commandes

- Par défaut, l'entrée standard est le clavier du terminal
- Les touches  $[\text{ctrl}] + [D]$  terminent l'entrée clavier Prononcer « contrôle-dé », écrire « ^D »

```
$ tac
bonjour
le monde
\caple monde
bonjour
```
#### L'entrée standard au clavier

L'**entrée standard** est l'entrée naturelle des commandes

- Par défaut, l'entrée standard est le clavier du terminal
- Les touches ctrl + D terminent l'entrée clavier Prononcer « contrôle-dé », écrire « ^D »

```
$ tac
bonjour
le monde
\caple monde
bonjour
```
#### **Questions**

- Quelle est la différence entre  $\hat{D}$  et la touche *enter*  $(\overline{\leftarrow})$  ?
- Quelle est la différence entre ^D et ^C ?
- Quelle est la différence si on remplace tac par rev ?

#### Commandes interactives

- Les commandes **interactives** dialoguent avec l'utilisateur
- Il saisit des instructions ou répond aux questions via le terminal

sh — interpréteur de commande

```
$ sh
$ echo hello
hello
$ exit
```
python — un langage de programmation interprété

```
$ python
>>> print 1+1
2
>>> quit()
```
# Redirection en entrée

« **<** » redirige l'**entrée standard** depuis un fichier **\$ cat < hello.txt** Bonjour [...]

Note: c'est pas très utile pour l'instant…

#### Redirection en entrée

« **<** » redirige l'**entrée standard** depuis un fichier **\$ cat < hello.txt** Bonjour [...]

Note: c'est pas très utile pour l'instant…

#### Questions

Quelle est la différence entre ?

• head -v hello.txt

• head -v < hello.txt

- Même question pour
	- head -v epic.fail
	- head -v < epic.fail

Questions de redirection et tubes

Quelle est la différence entre les commandes suivantes ?

**\$ ls | wc -l \$ ls > wc -l \$ ls < wc -l**

# Questions de redirection et tubes

Quelle est la différence entre les commandes suivantes ?

**\$ ls | wc -l \$ ls > wc -l \$ ls < wc -l**

Quelle est la différence entre

```
$ ls > fichier
$ wc -l < fichier
et
$ ls | wc -l
```
## Entrée standard = concept complexe  $\bigoplus$

Plusieurs entités entrent en jeu

- L'**entrée standard** est un concept abstrait du **système d'exploitation**
- Le **terminal** s'occupe du clavier Lit du texte et gère ^D, ^C, *enter*…
- La **commande** se contente de lire l'*entrée standard* Sans se soucier de son origine

Les entrées-sorties et les terminaux sont plus complexes qu'il n'y parait

- On entrera plus dans les détails une autre fois
- Et surtout en INF3135 et INF3173

## Conclusion des redirections et des tubes

#### Principe des commandes UNIX (*Unix philosophy*)

« Many UNIX programs do quite trivial things in isolation, but, combined with other programs, become general and useful tools. » — Brian Kernighan et Rob Pike, *The UNIX Programming Environment* (1984)

# Conclusion des redirections et des tubes

#### Principe des commandes UNIX (*Unix philosophy*)

« Many UNIX programs do quite trivial things in isolation, but, combined with other programs, become general and useful tools. » — Brian Kernighan et Rob Pike, *The UNIX Programming Environment* (1984)

On ira plus loin sur les redirections et tubes une autre fois

Développement et caractères spéciaux du shell

## Développement des noms de fichiers (glob)

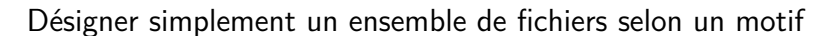

- Point d'interrogation **?** un caractère quelconque
- Étoile **\*** zéro, un ou plusieurs caractères
- Crochets **[]** un seul des caractères de la liste

#### **Exemples**

- « cat \*.txt » se terminent par .txt
- « cat ?[oa]\* » la deuxième lettre est a ou o

#### **Note**

- Le glob est géré par le shell (pas par la commande)
- La commande *ne voit* que les arguments une fois développés Les détails: le manuel de glob

# Commande *echo*

echo — Affiche chacun des arguments séparés par un espace **\$ echo a b cd** a b cd

Pratique pour comprendre ce qui se passe

# Commande *echo*

echo — Affiche chacun des arguments séparés par un espace **\$ echo a b cd** a b cd

Pratique pour comprendre ce qui se passe

#### Questions

Qu'affichent les commandes suivantes ?

- echo --ya-quelqu-un
- echo \*
- $\bullet$  echo  $[*]$
- $\bullet$  echo ? ?

#### Caractères spéciaux

Un **caractère spécial** est un caractère qui n'a pas un sens littéral

#### **Exemples**

- «  $\cap$  » et «  $\cap$  » sont spéciaux pour le terminal
- « \* » et l'espace sont spéciaux pour le shell
- « » en début d'argument est spécial pour la plupart des commandes

#### Difficultés

- Le sens d'un caractère dépend du contexte
- Chaque commande a ses règles
- $\bullet$  Les règles sont + ou compliquées
- $\bullet$  Forcer l'interprétation littérale est  $+$  ou complexe

# Échapper avec la contre-oblique

- Échapper avec « \ » (contre-oblique, *backslash*)
- $\rightarrow$  Annule le caractère spécial qui suit
- **\$ echo \\***
- \*

Le « \ » s'utilise pour échapper des caractères dans d'autres contextes

# Échapper avec la contre-oblique

- Échapper avec « \ » (contre-oblique, *backslash*)
- $\rightarrow$  Annule le caractère spécial qui suit
- **\$ echo \\***
- \*

Le « \ » s'utilise pour échapper des caractères dans d'autres contextes

#### Questions

Qu'affichent les commandes suivantes ?

```
$ echo a \ b
$ echo a \\ b
$ echo a \\\ b
$ echo a \ \ \ b
```
# Encadrer avec les guillemets simples

• « ' » (guillemet simple, *simple quote*)  $\rightarrow$  Force l'interprétation littérale jusqu'au prochain «  $\rightarrow$  » **\$ echo '\* \'**  $*$  \

On peut utiliser « \ » sur le premier « ' » pour l'ignorer.

**\$ echo \'**

'

# Encadrer avec les guillemets simples – Questions

Qu'affichent les commandes suivantes ?

**\$ echo 'abc\\def' \$ echo abc '\\'def \$ echo abc''def \$ echo abc '' def \$ echo 'abc '\\'def'**

J. Privat & A. Blondin Massé (UQAM) Chapitre 2 : Introduction au shell INF1070 v213 CC-BY-NC-SA 57/63

# Encadrer avec les guillemets doubles

- « " » (guillemets doubles, *double quote*)
- $\rightarrow$  Une version amoindrie de «  $\rightarrow$  »
- $\rightarrow$  Permet 3 caractères spéciaux internes: « \ », «  $\frac{1}{2}$  » et « ` » (on les verra plus tard)
- **\$ echo "\* \" \\"**  $*$  "  $\setminus$

**Attention!** Ne pas confondre avec les chaînes de caractères des langages de programmation

# Encadrer avec les guillemets doubles – Questions

Qu'affichent les commandes suivantes ?

**\$ echo hello \$ echo "hello" \$ "echo" hello \$ "echo hello"**

### Commande *printf*

printf — Affiche chacun des arguments selon un format

**\$ printf "\*«%s»\n" a cd** \* «a» \* «cd»

Dans le format, % et \ indiquent des séquences spéciales

- %s Un argument sous forme de chaine (*string*)
- \n Un saut de ligne (*newline*)
- Consulter le man pour le reste.

#### Commande *printf*

printf — Affiche chacun des arguments selon un format

**\$ printf "\*«%s»\n" a cd** \* «a» \* «cd»

Dans le format, % et \ indiquent des séquences spéciales

- %s Un argument sous forme de chaine (*string*)
- \n Un saut de ligne (*newline*)
- Consulter le man pour le reste.

#### Questions

Qu'affichent

- printf %s \*
- printf  $\sqrt{s}\ln *$
- printf \* %s\n a b cd

### Caractères spéciaux du shell

#### Questions

- Les caractères « \ », « " » ou « ' » sont-ils **spéciaux** ?
- Qu'affiche « echo "'\""\\'"'\' » ?
- Comment afficher le contenu du fichier « l'espace infini » ?

#### Autres caractères spéciaux du shell

- Il y en a plein, on en verra quelques-uns au fur et à mesure
- Tout est documenté dans bash
- Chaque commande a ses propres règles
- Et ses propres options qui changent les règles

```
$ echo 'Une ligne\n\tbrisée '
Une ligne\n\tbrisée
$ echo -e 'Une ligne\n\tbrisée '
Une ligne
        brisée
```
Note: echo -e n'est pas POSIX, printf l'est.

- Chaque commande a ses propres règles
- Et ses propres options qui changent les règles

```
$ echo 'Une ligne\n\tbrisée '
Une ligne\n\tbrisée
$ echo -e 'Une ligne\n\tbrisée '
Une ligne
        brisée
```
Note: echo -e n'est pas POSIX, printf l'est.

#### Question

• Qu'affiche « echo -e Une ligne\\n\\tbrisée » ?

Par convention « **--** » désigne la fin des options

```
$ cat -n world.txt
   1 Bonjour
     2 Monde
$ cat -- -n
Un bon numéro
$ cat -- -n world.txt
Un bon numéro
Bonjour
Monde
```
Par convention « **--** » désigne la fin des options

```
$ cat -n world.txt
    1 Bonjour
     2 Monde
$ cat -- -n
Un bon numéro
$ cat -- -n world.txt
Un bon numéro
Bonjour
Monde
```
#### **Questions**

- Comment numéroter les lignes du fichier « -n » ?
- Comment afficher le contenu du fichier « -- » ?
- Qu'affiche « echo -- -e "a\nb" » ?